Name: \_\_\_\_\_\_\_\_\_\_\_\_\_\_\_\_\_\_\_\_\_\_ Block: \_\_\_\_\_     Date: \_\_\_\_\_\_\_\_\_\_\_\_\_\_

## **Saving Files to OneDrive**

- Save your files online so they are easy to find
- Access them from any device by logging into OneDrive
- Save in any Office 365 app (e.g. Microsoft Word or PowerPoint)

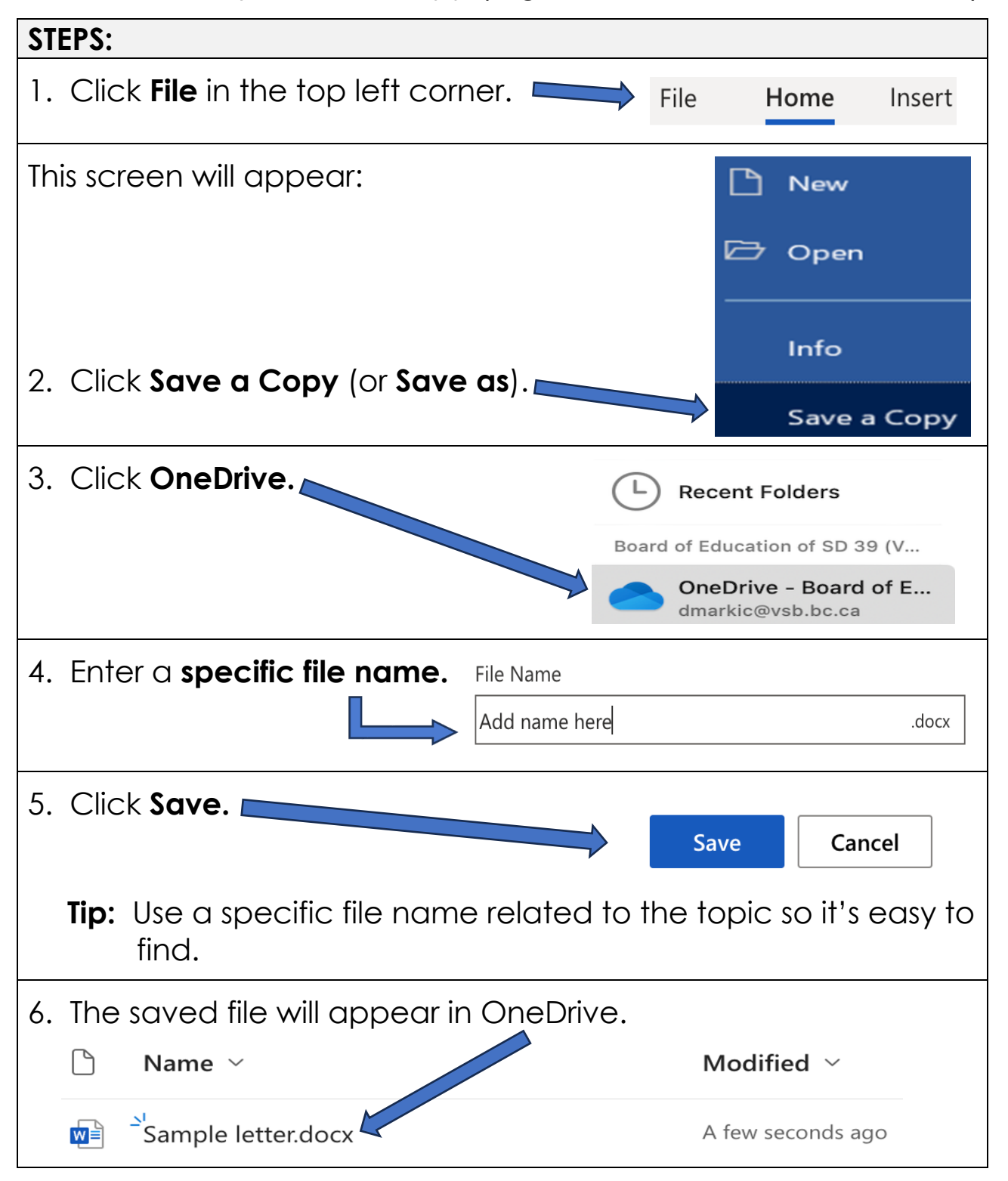

## **Creating Folders in OneDrive**

## **Why use folders?**

- Files are in one place
- Easy to find
- Labelled by subject
- Can create subfolders inside folders

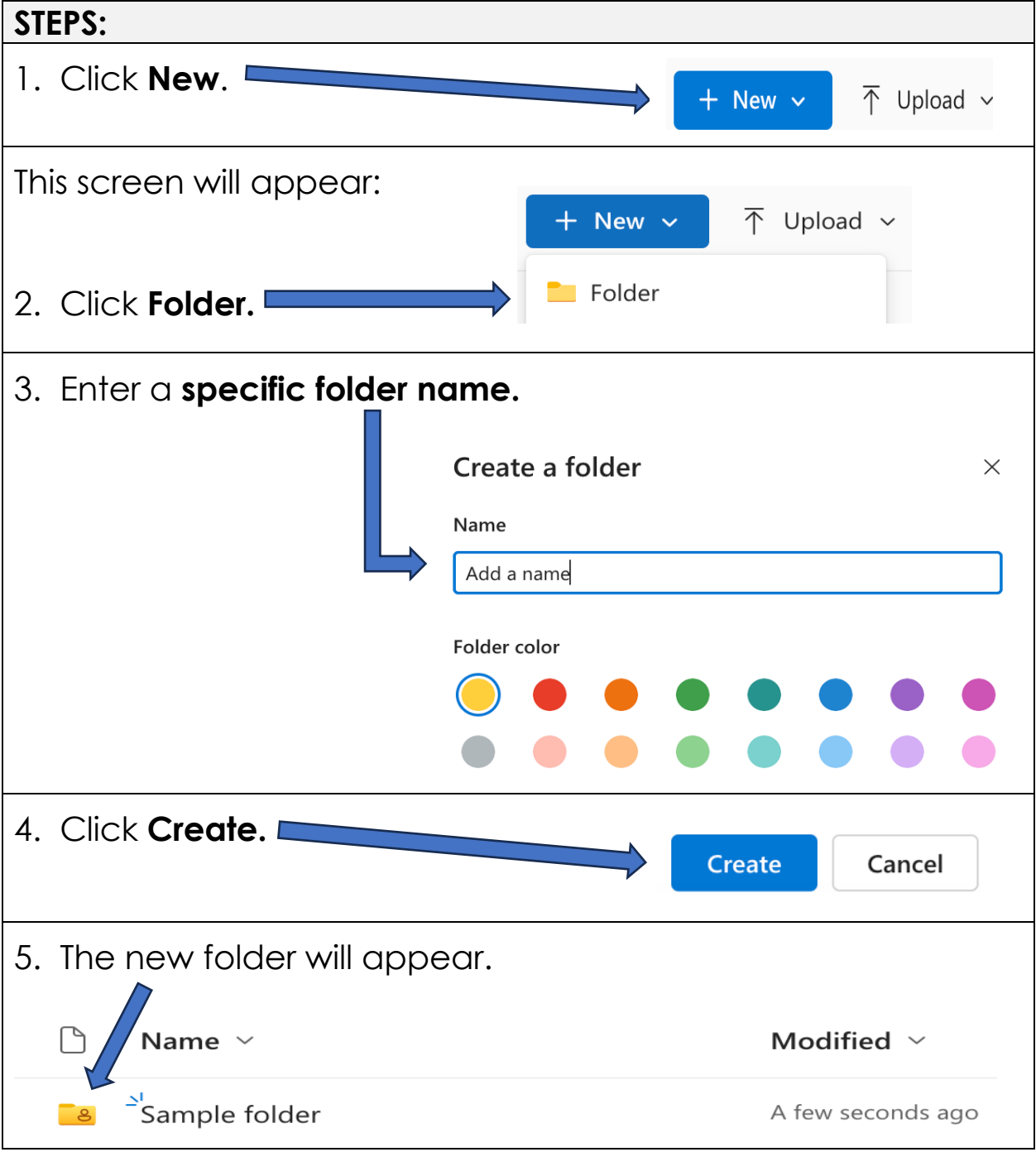

## **Uploading Files in OneDrive**

• Can upload files to OneDrive or specific folders.

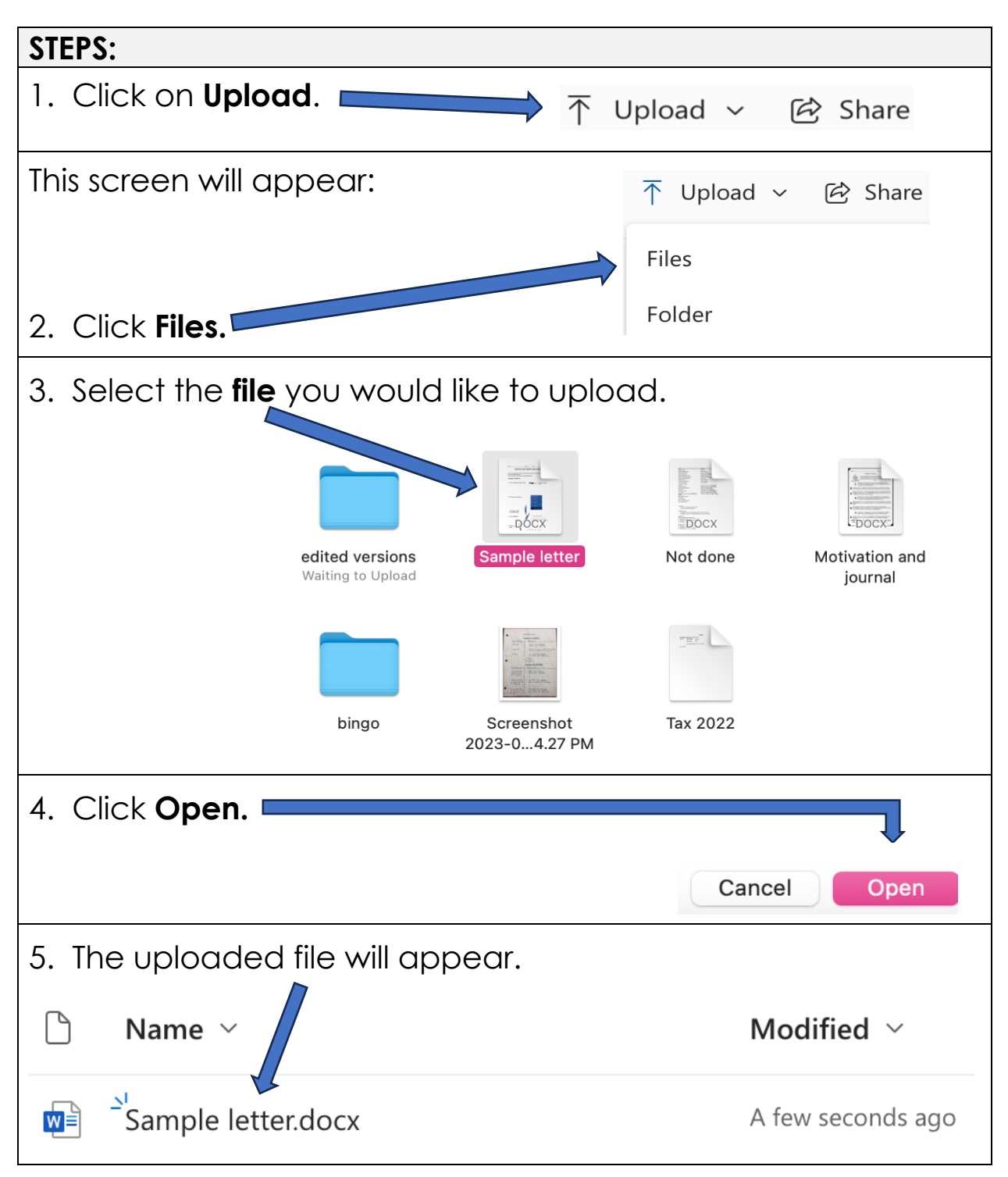

• You can also use other online cloud storage (e.g. Google Drive, iCloud)